### GNG1503

# **Manuel d'Utilisateur du Projet de Conception**

# **Projet SmartPlant**

Soumis par:

Équipe A5

Pascal-Tan Vu-Noreau, 300061922

Yasser Lkahya, 300119655

Harmohit Singh, 300177958

Wendbenedo Rodrigue Yougbare, 300141830

Julien Tétégan, 300166844

8 décembre 2020

Université d'Ottawa

<span id="page-1-0"></span>Notre projet a été réalisé de manière évolutif. En premier lieu, les besoins de notre client ont clairement été identifiés. Avec ceci, nous avons pu définir les critères de conception ce qui nous a permis de trouver des concepts, de les trier en les évaluant, et, en fin de compte, de choisir les meilleurs concepts à utiliser pour ce projet. Par la suite, un plan d'estimation des coûts et des matériaux a été réalisé.

Après avoir récolté toutes ces informations, nous avons commencé à créer le premier prototype. Pour ce premier prototype, l'objectif était de concevoir un modèle de prototype. Ce modèle a été destiné à faire communiquer le prototype aux potentiels clients. Après avoir conçu le modèle et l'avoir présenté aux clients, nous avons reçu des rétroactions qui nous ont permis de continuer à travailler et améliorer notre prototype.

Pour ce deuxième prototype, nous avons pu concevoir plusieurs parties de notre système. La partie électronique a été mise en place. Nous avons testé si les capteurs fonctionnaient bien avec l'arduino et qu'ils donnaient bien les valeurs exactes. La partie application a aussi été réalisée. Après plusieurs essais excessifs, nous avons pu créer un code qui pouvait être synchronisé avec l'arduino.

Finalement, le prototype final a été créé. Ce troisième prototype a pu être réalisé avec beaucoup d'essais et erreurs. Nous avons dû apporter un grand changement à la taille de notre prototype. Mais toutes les composantes électroniques et l'application ont pu être corrigées correctement. L'utilisateur aura la possibilité de prendre connaissance de la santé de la plante et de régler l'arrosage des plantes a partir de n'importe quelle localisation géographique.

<span id="page-2-0"></span>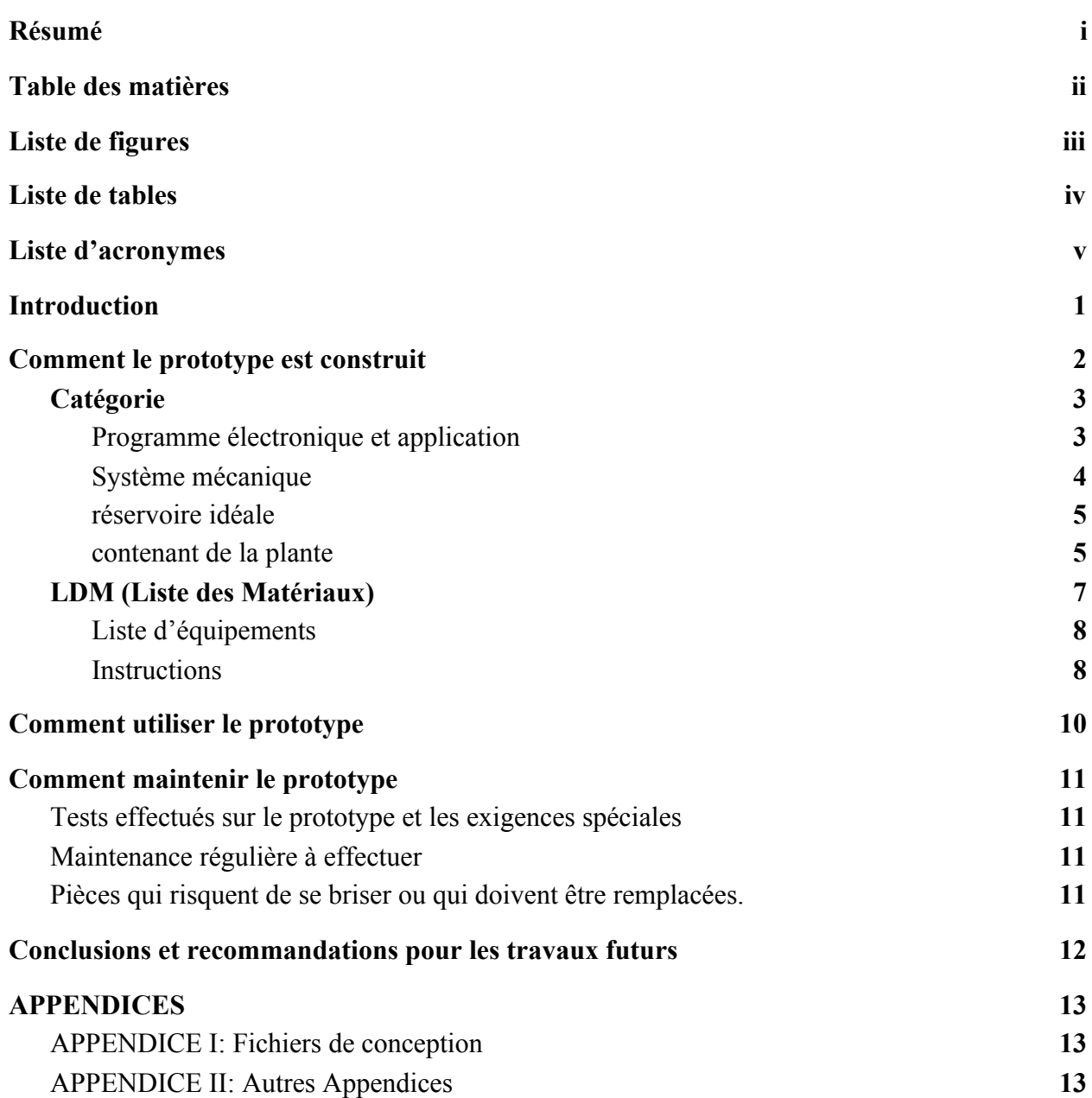

<span id="page-3-1"></span><span id="page-3-0"></span>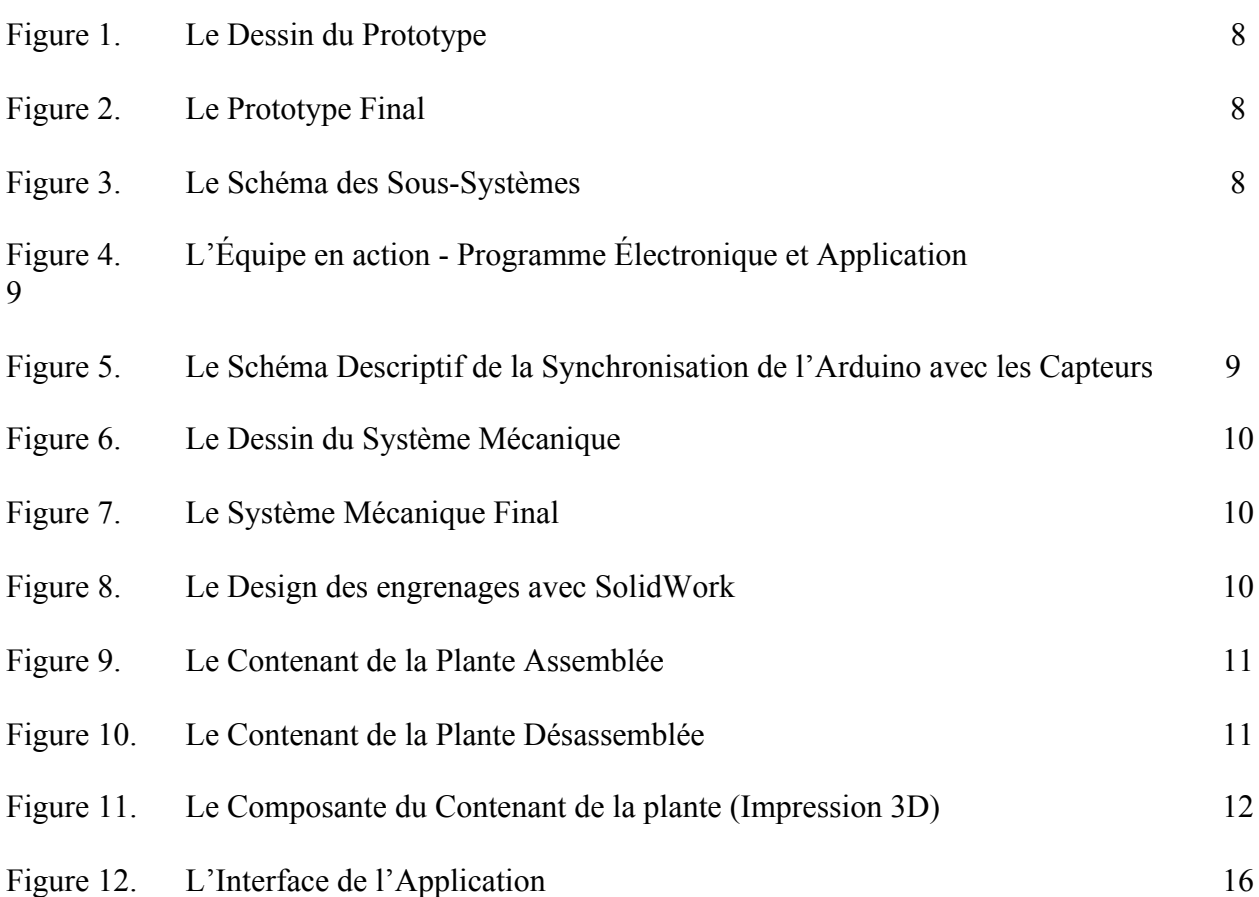

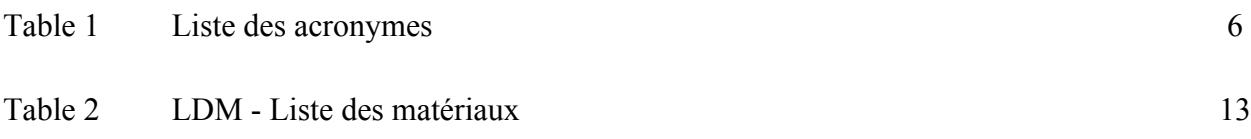

# **Liste d'acronymes**

<span id="page-5-0"></span>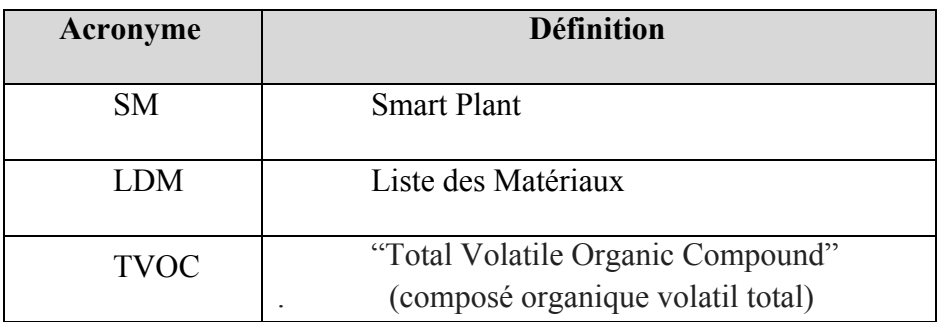

### **Introduction**

<span id="page-6-0"></span>Le bâtiment FSS contient un mur vivant et les membres de la communauté du campus aimerions réclamer plus d'espace public pour les plantes. Cependant, dû à la crise COVID-19, les membres qui entretiennent les bâtiments ne peuvent pas toujours se rendre au campus pour arroser les plantes. Nous étions, donc, chargés de concevoir, avec la conception, une jardinière d'intérieure contenant un grand réservoir d'eau et ayant la capacité d'arroser les plantes périodiquement. De plus, la jardinière doit inclure un système de surveillance de la santé de la plante, un système antivol et doit être inflammable.

La communauté au sein du campus voudrait avoir plus de plantes installées à l'université, surtout dans les endroits publics de l'université. Cette verdure pourrait améliorer la qualité de l'air ainsi que la santé mentale des étudiants. De plus, l'esthétique à l'intérieur des édifices serait automatiquement améliorée. Cependant, cela s'avère demandé beaucoup d'entretien et d'argent à la gestion.

Les besoins de notre client, Jonathan Rosseau, étaient les suivants : un système d'antivol, un système permettant de savoir l'état de la plante, avoir un bel esthétique de la plante, avoir un système peu coûteux, un arrosage automatisé.

Généralement, lorsque des clients achètent un produit, souvent, les utilisateurs doivent s'adapter au produit. Contrairement à ces produits, le nôtre s'adapte à l'utilisateur et non l'inverse. SmartPlant est un système intelligent faisant en sorte de s'adapter aux besoins de la plante, et donc à l'utilisateur.

Notre produit permet d'arroser automatiquement des plantes à un certain d'intervalle de temps tout-en étant capable de recevoir les signes vitaux de la plante via smartphone.

### **Comment le prototype est construit**

<span id="page-7-0"></span>Notre projet consiste globalement d'un pot de jardinière électronique. Un système d'engrenage permet d'abaisser la plante pour la faire tremper dans un bassin d'eau. Plusieurs capteurs sont installés pour surveiller de l'état de vie de la plante, signaler un vol de plante, alerter quand il n'y a plus d'eau, etc. L'interface pour pouvoir se connecter à notre système est via une application smartphone (Blink). L'utilisateur, grâce à son téléphone, peut recevoir les données de signe vitaux et contrôler combien de temps il veut laisser la plante dans l'eau . Une fois le temps écoulé, le système mécanique remonte la plante pour faire sortir ce dernier hors du bassin.

Pour plus d'info, voici une courte vidéo monté par l'équipe: [SmartPlant](https://drive.google.com/file/d/1DWWggbIw0kzzMCSscogrn8uCv9zrlur5/view)

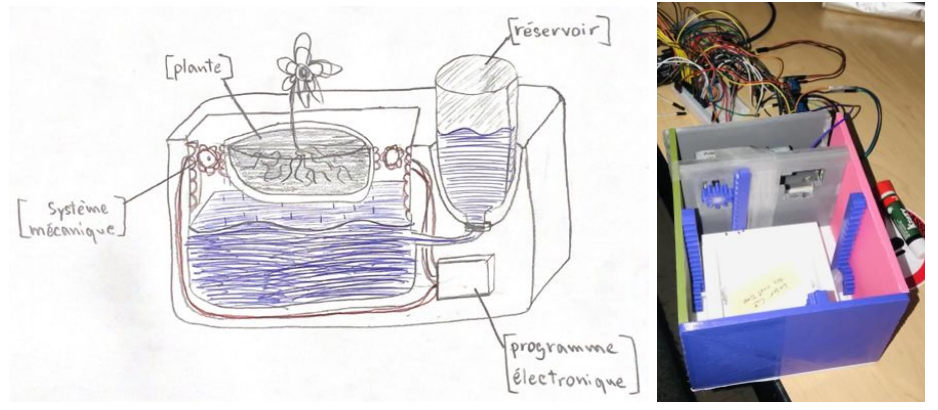

Figure 1: Le Dessin du Prototype Figure 2: Le Prototype Final

Nous avons analysé notre projet en 4 catégories (sous-systèmes) que nous jugeons correcte à divisé. Les catégories sont :

- la partie programme électronique et application (interface smartphone)
- le système mécanique qui va abaisser la jardinière
- le réservoir idéal pour stocker l'eau

.

● le design du contenant que notre jardinière va prendre forme.

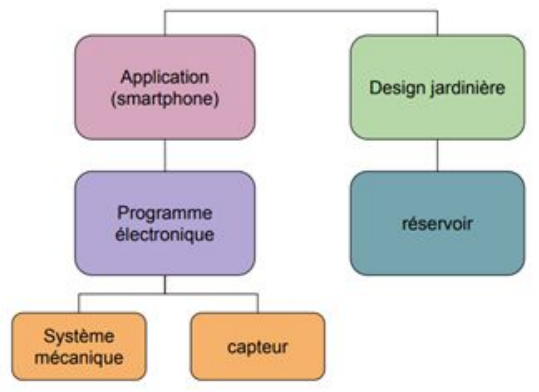

Figure 3: Le Schéma des Sous-Systèmes

## <span id="page-8-0"></span>**Catégorie**

#### <span id="page-8-1"></span>**● Programme électronique et application**

Le programme électronique a été conçu à l'aide de plusieurs capteurs, un arduino, contrôleur de moteur. Premièrement, le code sera lu à travers la carte arduino ensuite envoyer au capteur et au contrôle moteur. Ensuite, le moteur sera soit allumé avec des directives spécifiques ou bien au capteur pour ensuite renvoyer cette information à l'arduino pour aller s'afficher sur l'application. L'arduino est connecté aux différents capteurs du système.

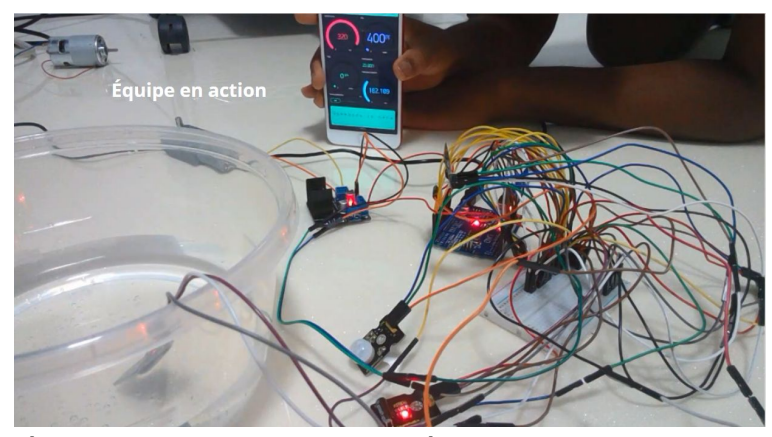

Figure 4: L'Équipe en action - Programme Électronique et Application

Avec le logiciel ordinateur arduino, nous avons pu composer le code (ce qui nous a pris du temps), télécharger ce dernier dans la carte arduino. Pour l'alimentation, nous avons utilisé une simple prise électrique du qui était adaptée pour un circuit arduino (voir liste des matériaux). voici le [code arduino.](https://drive.google.com/file/d/1aBWKtCCzGLUXJVVcCr4ewLdlwanhpQQ1/view?u%20sp=sharing)

En tout, le système compte 8 capteurs de:

- Température
- d'humidité
- $\bullet$  de CO<sub>2</sub>
- de TVOC
- détecteur le niveau d'eau
- deux détecteur de mouvement (détecte les présences et si la plante ce fait déplacé)
- un capteur sonore (pour l'antivol).

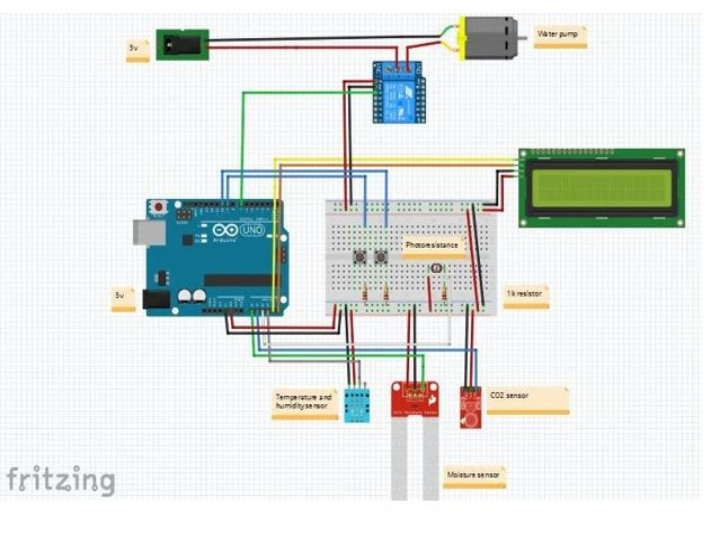

Figure 5

#### <span id="page-9-0"></span>**● Système mécanique**

Le système mécanique est mécanisme de pignon et crémaillère, c'est-à-dire, un engrenage et une rail de dents droites. L'engrenage va parcourir la rail de dent parallèle et égale au ratio qui se retrouve sur l'engrenage ce qui va permettre le mouvement vertical du pot de la plante. En effet, ce mouvement vertical va permettre au pot de se submerger dans le bain d'eau qui va par conséquent nourrir la plante. Ce système mécanique sera alimenté par un 12V ''brushless DC motor''. Le moteur sera lié à un microordinateur qui va lui permettre de savoir combien de rotation (distance verticale nécessaire) sera nécessaire pour submerger les racines de la plante.

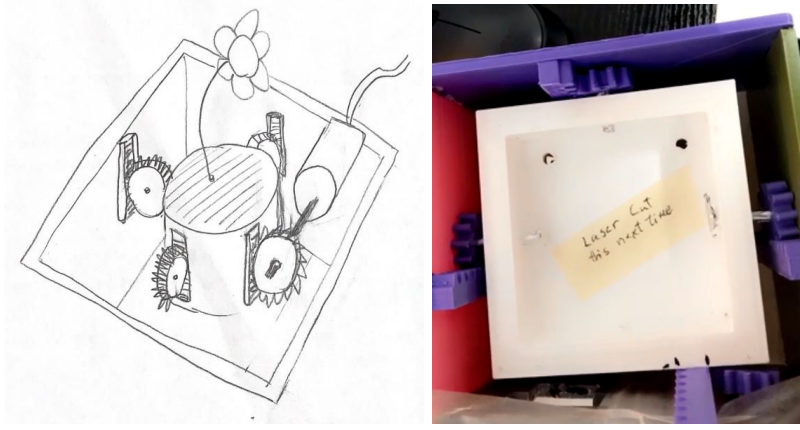

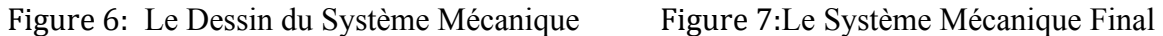

Nous avons originalement décidé d'avoir des engrenages en métal puisqu'on s'attendait d'avoir un grand système qui doit supporter beaucoup de poids. Cependant, nous nous sommes rendu compte de plusieurs problèmes reliés au coût des parties que différents systèmes nécessitaient. De ce fait, nous avons décidé d'imprimer le mécanisme à l'aide d'imprimantes 3D en plastique STL pour économiser de l'argent. Les engrenages ont posé problème puisque les imprimante n'était pas assez précise au niveau des dents. Il a fallu re-désigner les engrenages et railles une seconde fois pour avoir un meilleur résultat.

*(voir [maker Repo](https://makerepo.com/julien/smartplant-fa5) pour les fichier STL et solidwork)*

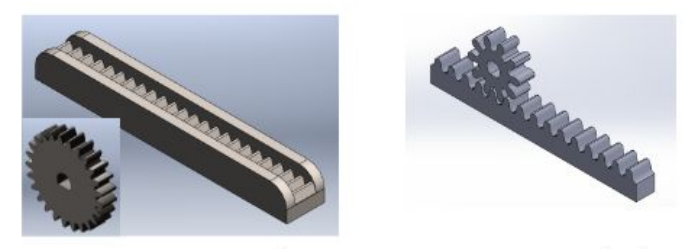

Design final Design initial Figure 8:Le Design des engrenages avec SolidWork

#### <span id="page-10-0"></span>**● réservoire idéale**

Le réservoir est une bouteille en plastique placée à côté de la plante. Cette bouteille est reliée au bassin qui se trouve en-dessous de la plante par le boîtier d'eau (voir design du contenant si dessous). Le matériel de la bouteille est du plastique car ce dernier est moins coûteux. Il suffit simplement de placer cette bouteille sur la place conçue spécialement pour ce type de réservoir.

Cette partie a été probablement la plus difficile à réaliser puisque les contrainte de l'impression 3D au makerspace à rendu la taille de notre bouteille d'eau prévu initialement presque impossible à faire connecter au boitier d'eau

#### <span id="page-10-1"></span>**● contenant de la plante**

Le contenant de la plante à été créé avec le logiciel solidworks. Après plusieurs simulation, nous avons trouvé une taille mieux adaptée pour permettre à la jardinière de pouvoir contenir et soutenir à la fois le système électrique/mécanique et la plante. le design original est composé de:

- 5 x mûrs (1 des murs ce situe au milieu permettant de diviser la jardinière du circuit)
- 1 x plancher
- 1 x bassin imperméable
- 1 x boîtier d'eau (sert à connecter le réservoir d'eau à la jardinière)
- 1 x tuyau (permet de circuler l'eau de la boîtier d'eau jusqu'au bassin)

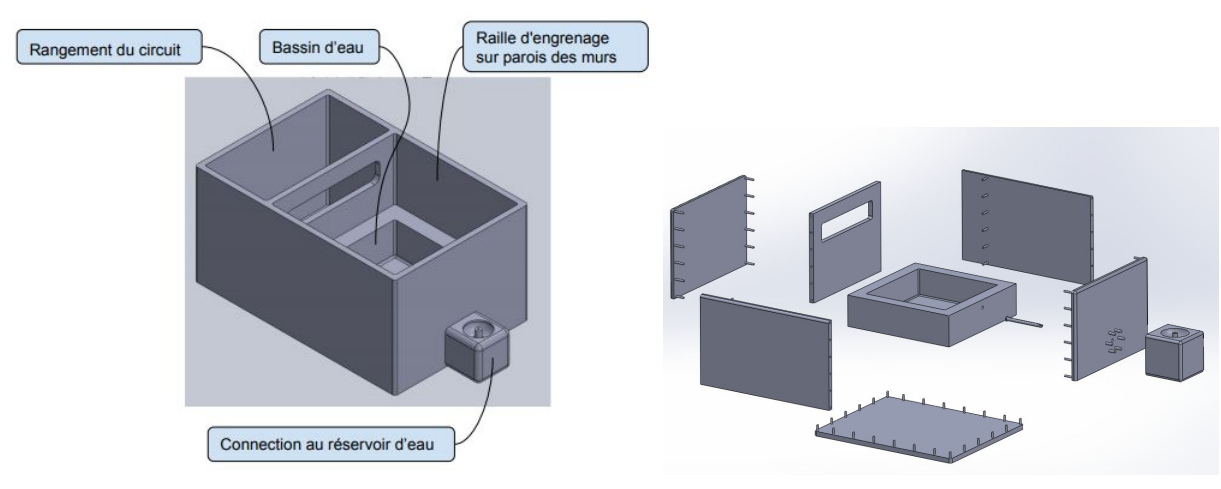

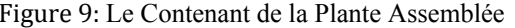

Figure 9: Le Contenant de la Plante Assemblée Figure 10: Le Contenant de la Plante Désassemblée

Nous avons placé un trou rectangulaire dans le mur du milieu pour laisser passer librement les fils électriques du circuit. Cela permettra de laisser une connexion aux capteurs (certains placé dans la terre) jusqu'au au rangement du circuit.

Nous n'avons pas eu la possibilité de définir le poids maximal que va avoir la plante puisque le client ne pouvait pas nous donner un poids concret ou général. Pour la taille, le système doit être assez grand pour que les chances de vols soient minimisées.

Pour les dimensions, nous avons choisi une longueur de 500 mm, une largeur de 400 mm et une hauteur de 300 mm. Malheureusement, les imprimantes 3D au makerspace utilisées n'était pas assez performantes pour imprimer un design aussi volumineux et le temps l'impression prenait aussi énormément trop long. Nous étions obligés de réduire la taille de notre prototype de 65% de sa taille originale. Nos dimensions finales étaient 175mm par 140mm par 105 mm.

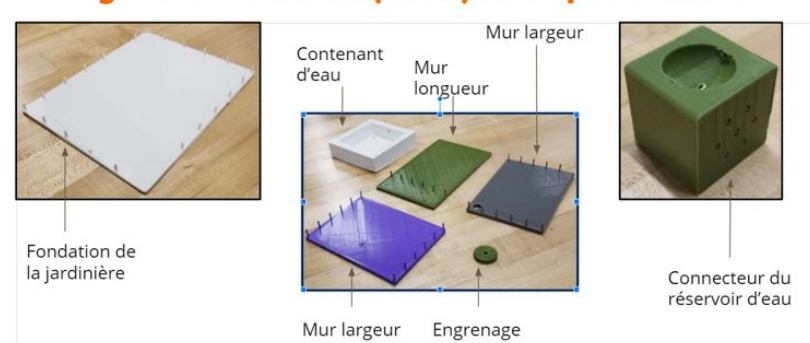

# Design du contenant (suite) et impression 3D

Figure 11:Le Composante du Contenant de la plante (Impression 3D)

*(voir [maker Repo](https://makerepo.com/julien/smartplant-fa5) pour les fichier STL et solidwork)*

# <span id="page-12-0"></span>**LDM (Liste des Matériaux)**

Voici une petite liste de matériel qui ont été utilisés pour la conception de notre "Smart Plants". Nous avons aussi inclus le coût ce qui était important de garder en tête lors de la conception de ce produit car le budget ne pouvait surpasser 100\$.

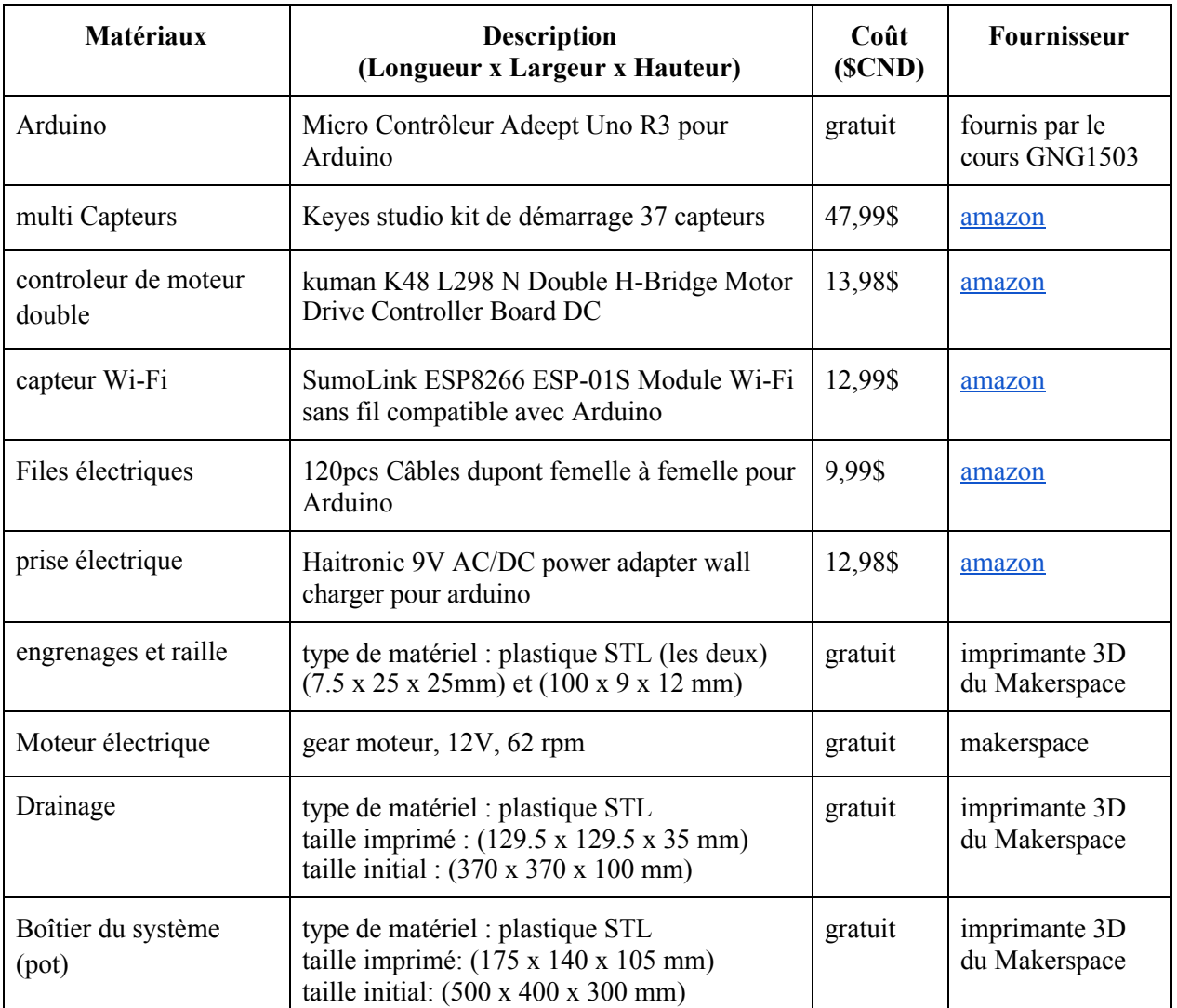

Table 2

Prix total : 99.10\$

#### <span id="page-13-0"></span>**Liste d'équipements**

Lors de la conception du "SmartPlant" nous avons eu besoin de très peu d'outils pour le réaliser. Cette liste est composée d'une perceuse, une imprimante 3D, du papier sablé, une scie, du papier aluminium et de la colle chaude.

La perceuse était extrêmement utile pour la création de troue de drainage, et les trous pour que les engrenages puissent se fixer sur le pot de la plante. L'imprimante 3D a permis la création de plusieurs composants de la plantaire gratuitement, cela nous a permis d'économiser beaucoup d'argent sur le coût de la structure. Le papier sablé était pour minimiser la taille de chaque pièce pour assurer la taille désirée. De même que le papier sablé, la scie était utile pour la supprimation des supports sur les composants suite a l'impression de chaque pièce. Le papier aluminium était pour bien fixer les engrenages sur le pot de la plante. Dernièrement, la colle chaude était bien pour assurer l'adhésion de chaque pièce ensemble.

#### <span id="page-13-1"></span>**Instructions**

- 1) Porté tout l'équipement nécessaire pour la sécurité (gants de protection, lunette de sécurité) pour les procédures qui requièrent un travail physique et de l'équipement dangereux.
- 2) Démarrer un ordinateur avec le logiciel [Ultimaker Cura](https://ultimaker.com/fr/software/ultimaker-cura) pour y insérer les fichiers à
- 3) imprimer qui seront disponibles sur [MakerRepo](https://makerepo.com/julien/smartplant-fa5) sous, qui seront de formats .STL.
- 4) Le fichier à télécharger pour les pièces est celui du sous le nom de "[Solidwork](https://makerepo.com/rails/active_storage/blobs/eyJfcmFpbHMiOnsibWVzc2FnZSI6IkJBaHBBajRxIiwiZXhwIjpudWxsLCJwdXIiOiJibG9iX2lkIn19--51528df546dd86d3f688075366fb31ac902b96dc/Solidwork%20pi%C3%A8ce.zip) pièce.zip".
- 5) Ouvrir ces fichiers sur Ultimaker Cura pour pouvoir faire les modifications nécessaires dépendant de la taille des imprimantes disponibles sur le campus, ou chez soi. Si vous voulez les imprimer sur les imprimantes disponibles au campus avec une taille d'imprimerie de 0.8mm, il est conseillé de choisir une taille de pièces entre 40-30% de la taille originale.
- 6) Lorsque les paramètres sont ajustés et que vous êtes satisfait de cela, transférer ce fichier dans une carte mémoire compatible avec votre imprimante 3D grâce au logiciel.
- 7) Insérez cette carte mémoire dans votre imprimante 3D et démarrez votre impression. Lorsque celle-ci est finie, laissez les pièces refroidir et ensuite récupérez- les grâce à une spatule que vous avez ou si vous êtes au MakerSpace, elle vous sera fournie.
- 8) Retirez les supports d'imprimerie sur votre pièce et puis limez-les pour qu'elles ne soient pas coupantes.
- 9) Prenez une perceuse pour percer des trous pour le drainage sur la pièce du pot sur laquelle se trouvera la plante par la suite.
- 10) Prenez chaque pièce individuellement et les coller avec un pistolet à colle chaude selon les différents diagrammes montres dans ce livrable (prendre le fichier SolidWork et l'ouvrir pour l'utiliser comme référence).
- 11) Coller les 4 rails sur les murs du contenant d'une façon équidistante et puis insérer le pot dedans avec les engrenages.
- 12) Un des engrenages est connecté au moteur qui est de l'autre côté du mur central. Le moteur sera collé avec de la colle forte pour éviter qu'il ne se décolle.
- 13) Grâce au trou du mur central, insérer tous les câbles et capteurs de l'autre côté pour qu'ils se retrouvent à l'intérieur du pot de la plante.
- 14) Coller la carte Arduino du même côté que celle du moteur.
- 15) Amusez-vous et utilisez l'application!!

## **Comment utiliser le prototype**

<span id="page-15-0"></span>Notre jardinière est principalement électronique, avec l'application blink sur smartphone l'utilisateur peut contrôler le montant de temps qu'il veut nourrir la plante d'eau et voir l'état de vie de la plante grâce au capteur mentionné précédemment.

Avec le bouton vert, (sous le niveau de TVOC) l'utilisateur peut mettre la plante dans le bassin d'eau pendant un temps désiré. Il suffit de glisser le bouton avec son doigt de gauche à droite.

Quand le moment est venu de remplir le réservoir, l'utilisateur ne fait que retirer la bouteille d'eau et la remettre une fois remplir. (Le système du réservoir peut être remplacé par une connexion au système de plomberie comme proposé au client).

Sur l'application blynk, l'utilisateur peut voir :

- combien d'eau reste t'il (indicateur en rouge)
- Le niveau de CO<sub>2</sub> (indicateur en mauve),
- Le niveau d'humidité (indicateur en bleu),
- Niveau de TVOC (indicateur vert) Figure 12: L'Interface de l'Application

 $\overline{(\cdot]}$ **SmartPlant**  $\square$ 276 21.000 **IOISTURE CONTEN**  $7$ ppb 209.934  $\bigcirc$ Somebody

6:16 PM

 $4820$ 

 $ul$  Bell

Le système a une fonction rechargeable de réservoir d'eau une fois que la plante a consommé l'eau.

L'utilisateur n'a besoin que peu d'interaction avec notre jardinière physiquement. La plupart du temps, il utilisera le prototype avec son téléphone portable pour nourrir les plantes à distance. L'autre partie du temps, l'utilisateur manipule le prototype è rare occasion comme quand le réservoir d'eau est vide, un problème technique surgie ou un vol est signalé.

Pour installer le prototype, l'utilisateur doit installer l'application Blink qui est gratuit ou peut être télécharger par ordinateur. La jardinière doit être branché par une prise électrique et une fois branché il est important de ne pas trop déplacer la jardinière puisque le moindre mouvement brusque peut enclencher le système antivol. Il est recommandé de placer la jardinière à l'endroit préféré avant de brancher la prise.

#### <span id="page-16-1"></span><span id="page-16-0"></span>**Tests effectués sur le prototype et les exigences spéciales**

Nous avons effectué différents types de tests pour chaque sous-système avant de valider notre prototype. Nous avons vérifié si les capteurs fonctionnaient correctement et s'ils synchronisaient tous bien avec l'application. La vérification des engrenages a aussi été faite. Nous avons testé si les engrenages avaient la force de soulever et d'abaisser la plante. Il faut utiliser un minimum de 2 moteurs de 12V pour que les engrenages puissent soulever la plante. Cependant, de plus la plante est grande, de plus de moteurs ou de plus de puissance un moteur doit avoir.

#### <span id="page-16-2"></span>**Maintenance régulière à effectuer**

Les engrenages devraient être régulièrement inspectés et voir s'ils n'ont pas de problèmes lorsqu'ils tournent. La synchronisation entre le système électronique et l'application devrait également être examinée telle que de vérifier si la plante monte ou descend sans problème lorsque l'utilisateur appuie sur son téléphone pour indiquer l'arrosage de la plante.

#### <span id="page-16-3"></span>**Pièces qui risquent de se briser ou qui doivent être remplacées.**

Selon le stress quotidien subi par les engrenages, il est fortement recommandé de remplacer les pièces d'aluminium qui fixent les engrenages au pots de la plante. L'aluminium était

#### <span id="page-17-0"></span>**Conclusions et recommandations pour les travaux futurs**

Notre équipe a rencontré beaucoup d'obstacles à surmonter sur la route. Plusieurs ''plan B'' à du être en marche pour que notre système soit opérationnel et respecté les dates limites des livrables à temps.

Premièrement, lors de la conception de notre jardinière au makerspace à l'université d'Ottawa, nous nous sommes rendu compte de quelque problème inattendu. Le centre ouvre à 10h et ferme à 18h, donc nous avons uniquement 8 heures pour imprimer ce que nous avons besoin pour le produit. Aussi, le centre est uniquement ouvert les mercredis. Il n'était donc pas possible d'imprimer les murs et les engrenages du pot de notre prototype à taille 1:1, la seule grandeur acceptable à faire imprimer avec le temps donné était à 35% de la taille originale. Dans le futur, il aurait fallu utiliser autre chose qu'une imprimante 3D pour créer les murs, une découpeuse laser aurait peut être été plus utile et facile pour la réalisation du projet. L'impression des engrenages nous a causé problème au makerspace, nous étions obligé de faire des recherches sur la mécanique des engrenages et de ces ratios de dent pour venir avec une forme plus performante. Nous avons découvert qu'il y a toute une étude qui existe sur ce sujet.

Deuxièmement, de ce fait, nous avons dû modifier chaque sous-système pour qu'ils puissent convenir au besoin même besoin original ayant une taille beaucoup plus petite. Plus précisément, nous avons dû modifier la taille du moteur ce qui a aussi modifier le ratio d'engrenage, la taille des composants électriques et la charge maximum que le système peut supporter. Nous étions obligés de placer notre circuit à l'extérieur de notre contenant miniature. Le moteur n'a pas pu soulever proportionnellement la charge du contenant de façon uniforme. Nous avons appris que la répartition de la masse était un facteur qu'il aurait fallu évaluer dans le dessin du pot.

Troisièmement, la gestion du temps et des tâches à aussi été un problème, La plupart d'entre nous avons beaucoup de travail en dehors de ce cours et projet. Il était difficile de se réunir sur zoom en même temps pour travailler sur le projet ensemble et avec tous les membres de l'équipe. De plus, certains d'entre nous habitent à l'extérieur de l'Ontario avec différents fuseaux horaires. Il aurait fallu avoir une équipe avec un horaire et une disponibilité un peu plus libre et flexible.

Quatrièmement, le prix des matériaux était cher, surtout nos capteurs et moteurs. Grâce à l'aide du makerspace, nous avons reçu un moteur gratuit et pus imprimé certain de nos composantes (engrenages, railles et murs du contenant) sans frais. Le prix était juste, mais nous avons pu respecter le prix maximum demandé par le client.

# **APPENDICES**

#### <span id="page-18-1"></span><span id="page-18-0"></span>**APPENDICE I: Fichiers de conception**

- Dans MakeRepo, un fichier SolidWork s'y trouve. Ce fichier contient toutes les parties à imprimer avec l'imprimante 3D (le design du contenant, les engrenages, la partie pour connecter au reservoir). lien makerRepo :<https://makerepo.com/julien/smartplant-fa5>
- Le code informatique dans MakerRepo est le code pour l'application Blynk. Aussi : [code](https://drive.google.com/file/d/1aBWKtCCzGLUXJVVcCr4ewLdlwanhpQQ1/view?u%20sp=sharing) [arduino.](https://drive.google.com/file/d/1aBWKtCCzGLUXJVVcCr4ewLdlwanhpQQ1/view?u%20sp=sharing)

### <span id="page-18-2"></span>**APPENDICE II: Autres Appendices**

● Une vidéo dans Make Repo s'y trouve. Cette vidéo introduit et explique brièvement le système. [https://drive.google.com/file/d/1DWWggbIw0kzzMCSscogrn8uCv9zrlur5/view?usp=shari](https://drive.google.com/file/d/1DWWggbIw0kzzMCSscogrn8uCv9zrlur5/view?usp=sharing) [ng](https://drive.google.com/file/d/1DWWggbIw0kzzMCSscogrn8uCv9zrlur5/view?usp=sharing)